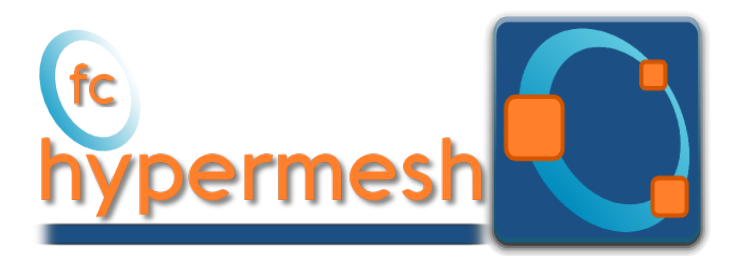

## fc-hypermesh Octave package, User's Guide ˚

### François Cuvelier<sup>†</sup>

December 24, 2016

#### Abstract

This object-oriented Octave package allows to mesh any d-orthotopes (hyperrectangle in dimension d) and their m-faces by simplices or orthotopes. It was created to show the implementation of the algorithms of the report Vectorized algorithms for regular tessellations of d-orthotopes and their faces. The fc-hypermesh package uses Octave objects and is provided with meshes visualisation tools for dimension leather or equal to 3.

### **Contents**

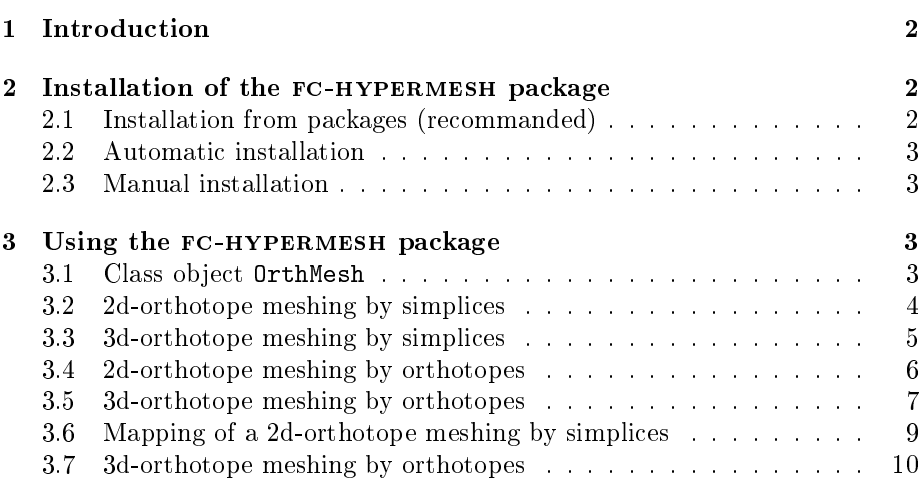

˚Compiled with Octave 4.2.0

<sup>:</sup>Université Paris 13, Sorbonne Paris Cité, LAGA, CNRS UMR 7539, 99 Avenue J-B Clément, F-93430 Villetaneuse, France, cuvelier@math.univ-paris13.fr.

This work was partially supported by ANR Dedales.

### 1 Introduction

<span id="page-1-0"></span>The fc-hypermesh package contains a simple class object OrthMesh which permits, in any dimension  $d \geq 1$ , to obtain a simplicial mesh or orthotope mesh with all their  $m$ -faces,  $0 \leq m < d$ . It is also possible with the method function plot of the class object OrthMesh to represent a mesh or its m-faces for  $d \leq 3$ .

In the folowing section, the class object OrthMesh is presented. Thereafter some warning statements on the memory used by these objects in high dimension are given. Finally computation times for orthotope meshes and simplicial meshes are given in dimension  $d \in [1, 5]$ .

# <span id="page-1-1"></span>2 Installation of the fc-hypermesh package

For a better presentation, the following notation is used in various linux command

<HREF> equal to http://www.math.univ-paris13.fr/~cuvelier/software/codes/

2.1 Installation from packages (recommanded)

<span id="page-1-2"></span>• Download the packages. For example, in a terminal:

Terminal  $\# \textit{wget } \langle \textit{HREF} \rangle / fc-t \, o \, o \, l \, s \, \, / \, 0 \, . \, 0 \, . \, 1 \, 4 \, / \, fc-t \, o \, o \, l \, s \, - \, 0 \, . \, 0 \, . \, 1 \, 4 \, . \, \tan \, .$ g z  $\#$  wget  $\langle HREF \rangle$  / fc  $-hypermesh$  / 0 . 0 . 2 / fc  $-hypermesh$  $-0.0.2.$  tar. g z

• Under Octave :

```
GNU Octave
\rhd pkg install fc-tools-0.0.14. tar.gz
\rhd pkg install fc-hypermesh-0.0.2. tar.gz
```
• Now to use fc-hypermseh in any Octave session, it is necessary to load the package:

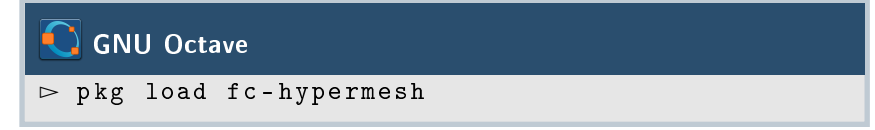

In an Octave session, the unistalling of the fc-hypermseh package is done by:

# GNU Octave

 $\rhd$  pkg uninstall fc-hypermseh

<span id="page-2-1"></span><span id="page-2-0"></span>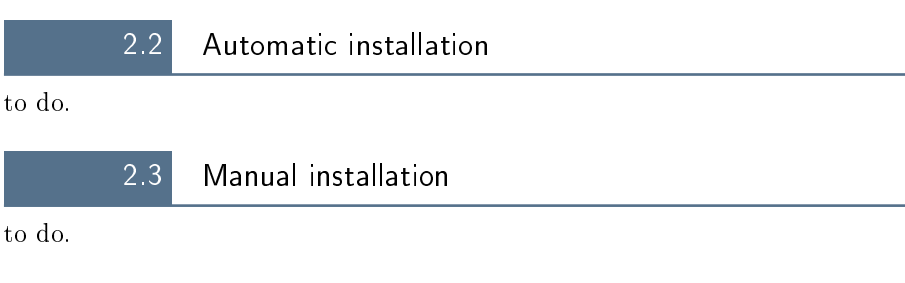

## 3 Using the fc-hypermesh package

<span id="page-2-2"></span>First of all, the main class object OrthMesh is presented. A complete report was written to described the algorithms used []. Thereafter some usage samples are given.

<span id="page-2-3"></span>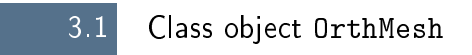

The aim of the class object **OrthMesh** is to efficiently create an object which contains a mesh of a d-orthotope and all its  $m$ -face meshes. An elementary mesh class object EltMesh is used to store only one mesh, the main mesh as well as any of the m-face meshes. This class  $E1$ tMesh also simplify (for me) the codes writing. Its fields are the following:

- ' d, space dimension
- $\bullet$  m, kind of mesh  $(m = d$  for the main mesh)
- ' type, 0 for simplicial mesh or 1 for orthotope mesh
- $\bullet$  n<sub>q</sub>, number of vertices
- $\bullet$  q, vertices array of dimension d-by-n<sub>q</sub>
- $\bullet$  n<sub>me</sub>, number of mesh elements
- me, connectivity array of dimension  $(d + 1)$ -by-n<sub>me</sub> for simplices elements or  $2^d$ -by- $n_{me}$  for orthotopes elements
- ' toGlobal, index array linking local array q to the one of the main mesh
- $\bullet$  label, name/number of this elementary mesh
- ' color, color of this elementary mesh (for plotting purpose)

Let the d-orthotope defined by  $[a_1, b_1] \times \cdots \times [a_d, b_d]$ . The class object OrthMesh corresponding to this d-orthotope contains the main mesh and all its m-face meshes,  $0 \leq m < d$ . Its Fields are the following

- ' d: space dimension
- ' type: string 'simplicial' or 'orthotope' mesh
- ' Mesh: main mesh as an EltMesh object
- $\bullet$  Faces: list of arrays of EltMesh objects such that  $Faces(1)$  is an array of all the  $(d - 1)$ -face meshes, Faces $(2)$  is an array of all the  $(d - 2)$ -face meshes, and so on
- box: a d-by-2 array such that  $b\alpha x(i, 1) = a_i$  and  $b\alpha x(i, 2) = b_i$ .

The OrthMesh constructor is

$$
\mathit{Oh} \leftarrow \mathit{OrthMesh}(d, N, < \mathit{box} >, < \mathit{type} >)
$$

where **N** is either a 1-by-d array such that  $N(i)$  is the number of discretization for  $[a_i, b_i]$  or either an integer if the the number of discretization is the same in all space directions. The optional parameter box previously described as for default value  $a_i = 0$  and  $b_i = 1$ . The default value for optional parameter type is 'simplicial' and ortherwise 'orthotope' can be used.

### 3.2 2d-orthotope meshing by simplices

<span id="page-3-0"></span>In Listing [22,](#page-5-1) an OrthMesh object is built under Octavefor the orthotope  $[-1, 1] \times$  $[0, 1] \times [0, 2]$  with simplicial elements and  $\mathbf{N} = (10, 5, 10)$ . The main mesh and all the m-face meshes of the resulting object are plotted.

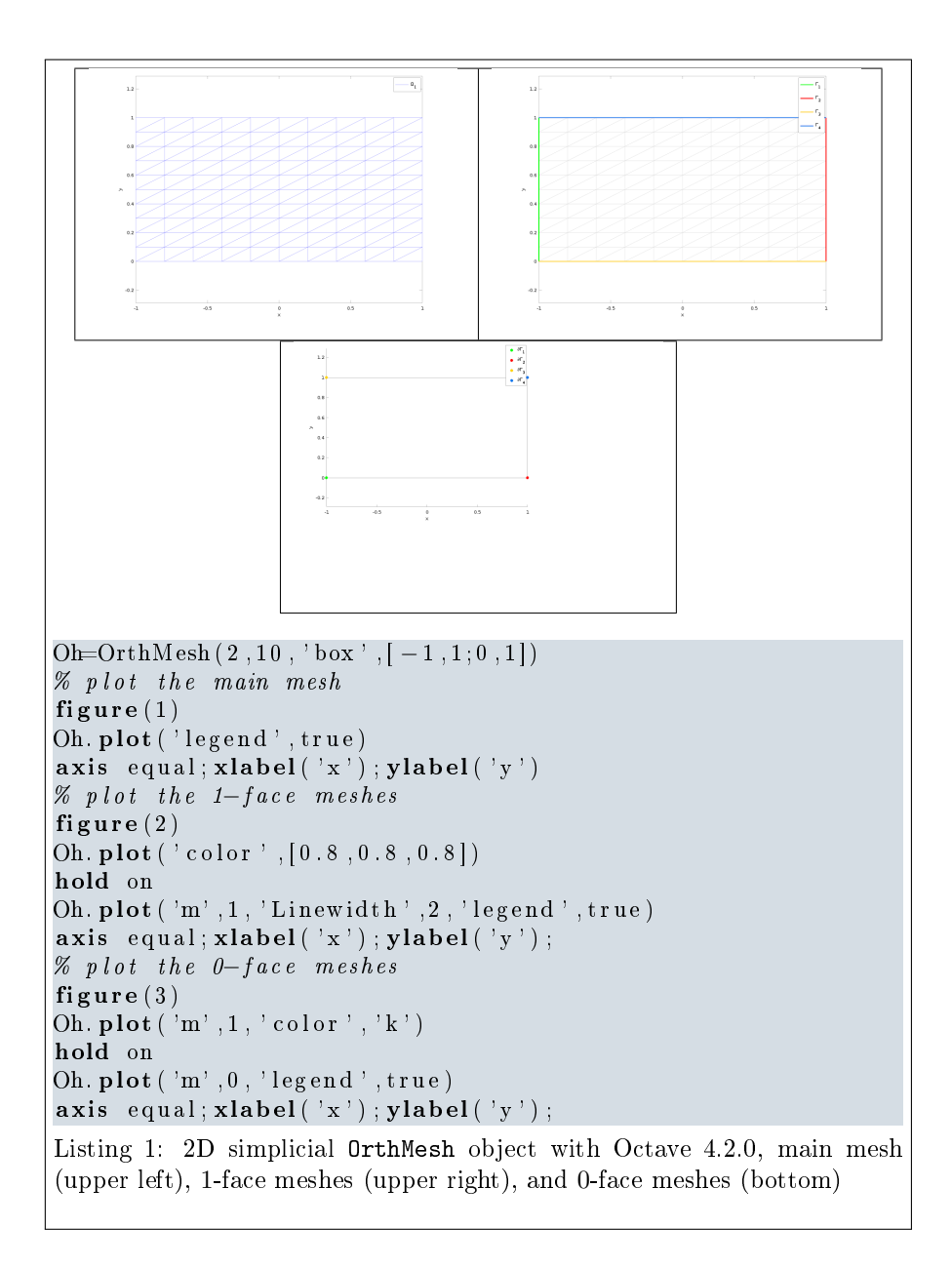

### 3.3 3d-orthotope meshing by simplices

<span id="page-4-0"></span>In Listing [22,](#page-5-1) an OrthMesh object is built under Octavefor the orthotope  $[-1, 1] \times$  $[0, 1] \times [0, 2]$  with simplicial elements and  $\mathbf{N} = (10, 5, 10)$ . The main mesh and all the  $m$ -face meshes of the resulting object are plotted.

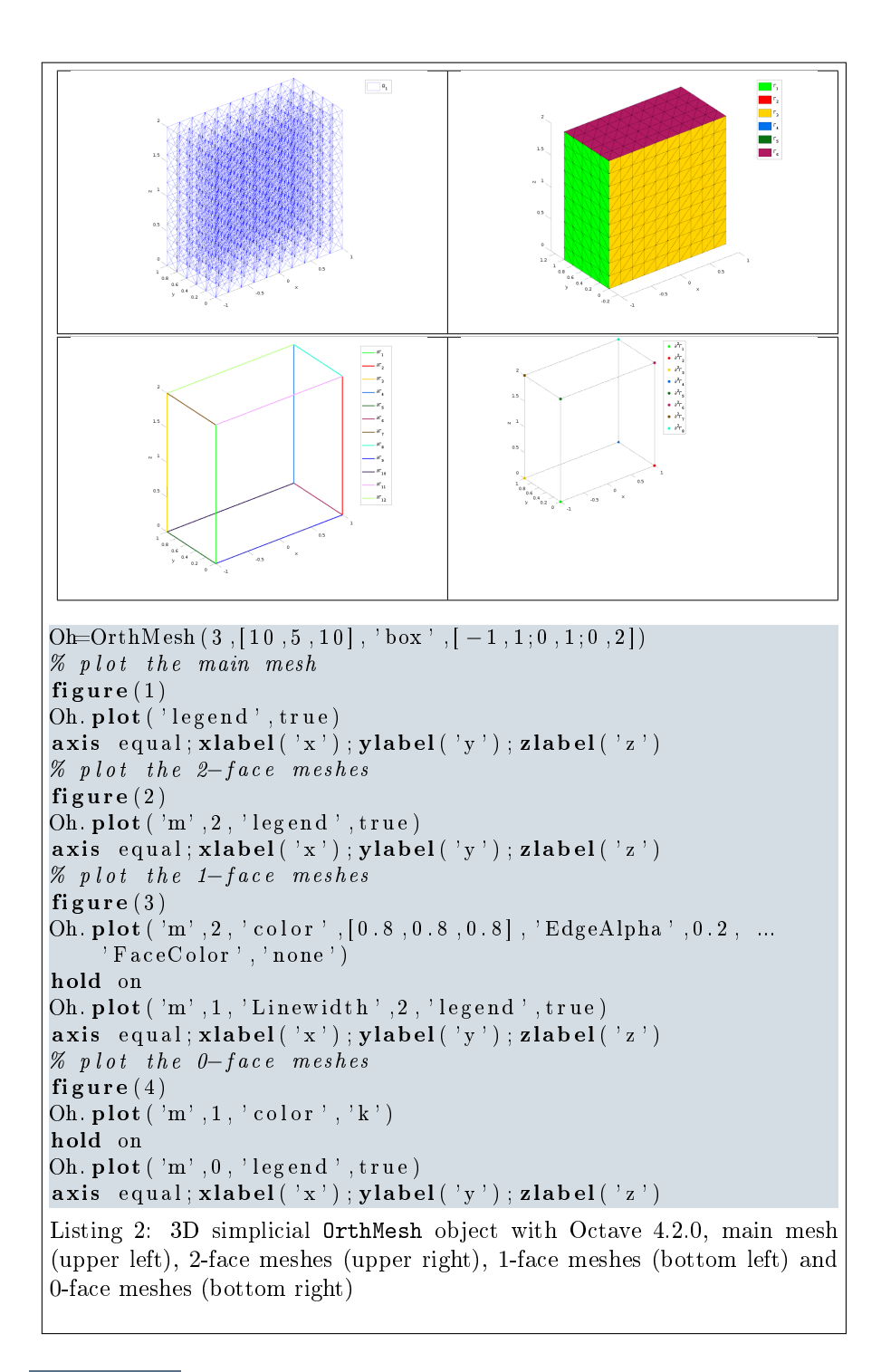

<span id="page-5-1"></span>3.4 2d-orthotope meshing by orthotopes

<span id="page-5-0"></span>In Listing [22,](#page-7-0) an OrthMesh object is built under Octavefor the orthotope  $[-1, 1] \times$  $[0, 1] \times [0, 2]$  with orthotope elements and  $\mathbf{N} = (10, 5, 10)$ . The main mesh and

all the m-face meshes of the resulting object are plotted.

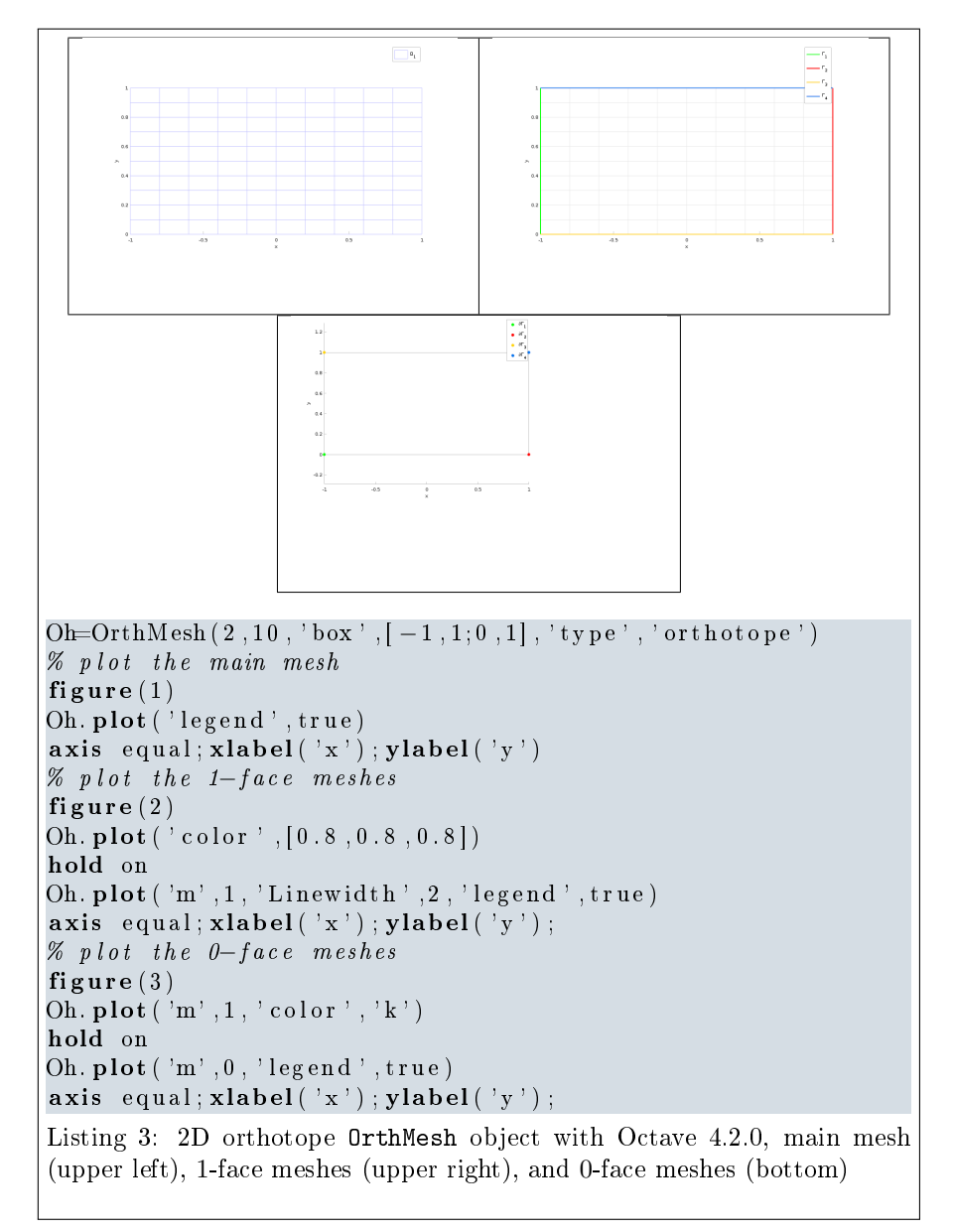

### 3.5 3d-orthotope meshing by orthotopes

<span id="page-6-0"></span>In Listing [22,](#page-7-0) an OrthMesh object is built under Octavefor the orthotope  $[-1, 1] \times$  $[0, 1] \times [0, 2]$  with orthotope elements and  $\mathbf{N} = (10, 5, 10)$ . The main mesh and all the  $m$ -face meshes of the resulting object are plotted.

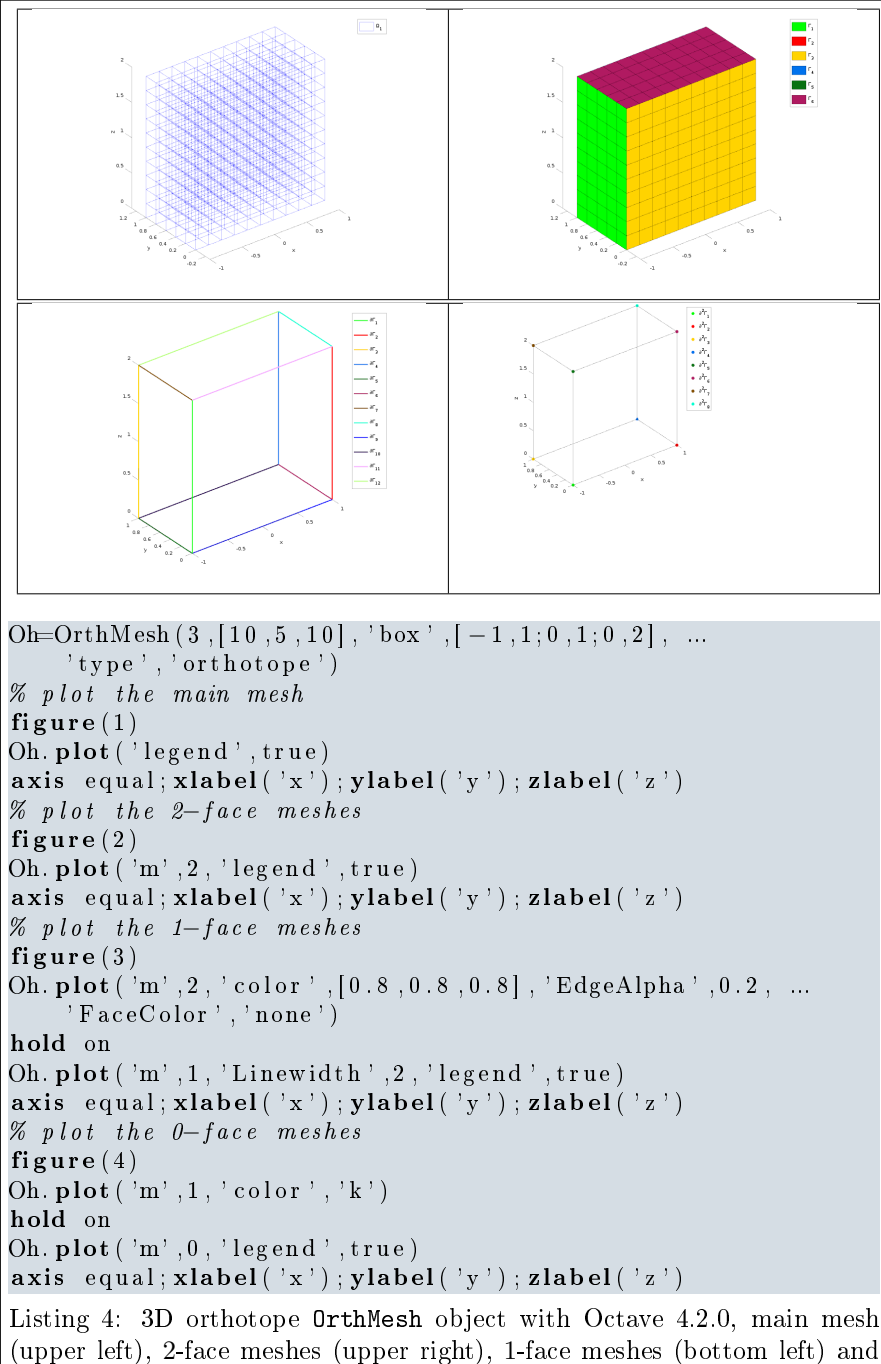

<span id="page-7-0"></span>0-face meshes (bottom right)

### 3.6 Mapping of a 2d-orthotope meshing by simplices

<span id="page-8-0"></span>For example, the following 2D geometrical transformation allows to deform the reference unit hypercube.

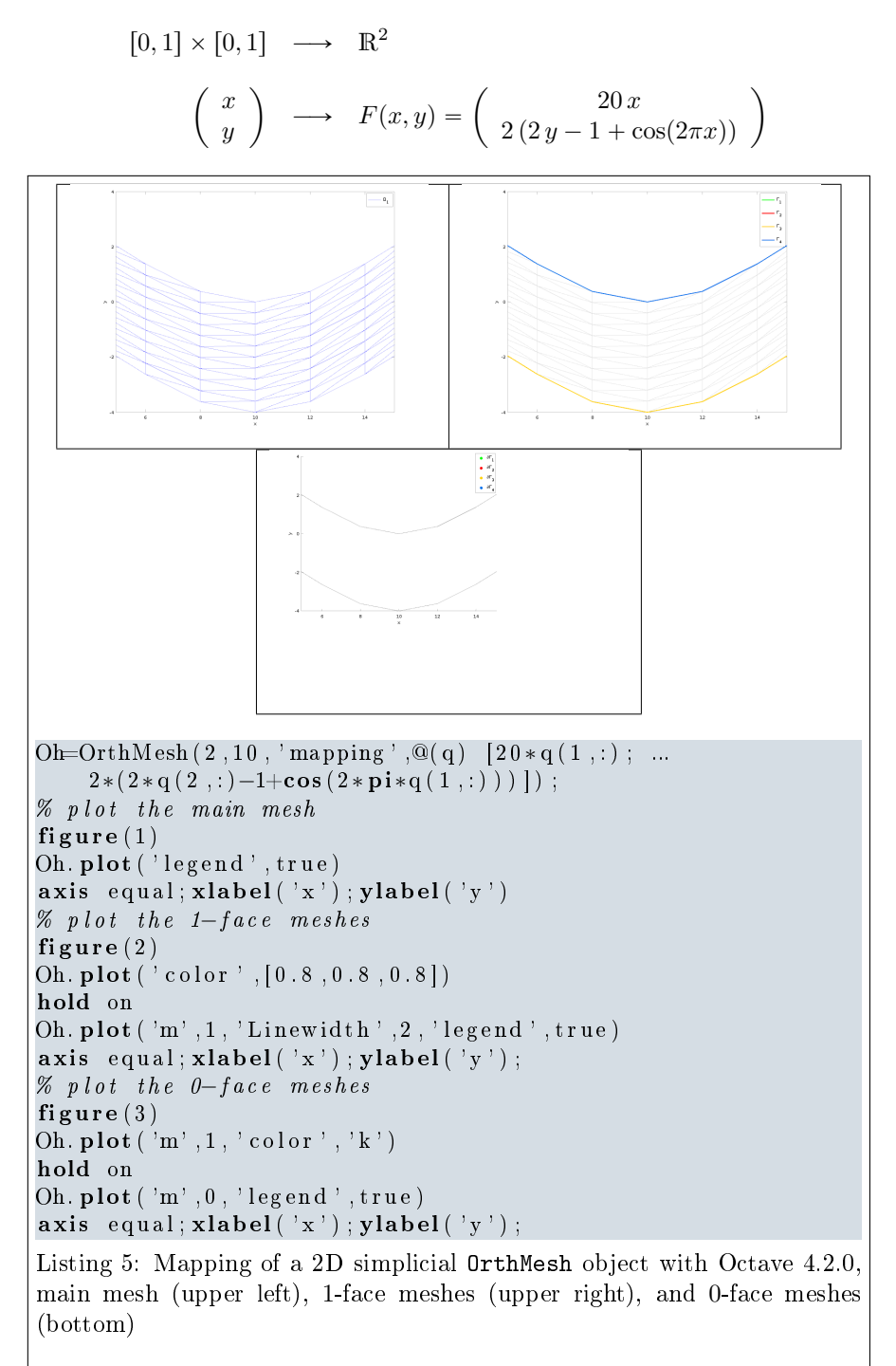

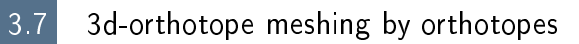

<span id="page-9-0"></span>For example, the following 3D geometrical transformation allows to deform the reference unit hypercube.

$$
[0,1] \times [0,1] \times [0,1] \longrightarrow \mathbb{R}^2
$$

$$
\begin{pmatrix} x \\ y \\ z \end{pmatrix} \longrightarrow F(x,y,y) = \begin{pmatrix} x + \sin(4\pi y) \\ 10y \\ z + \cos(4\pi y) \end{pmatrix}
$$

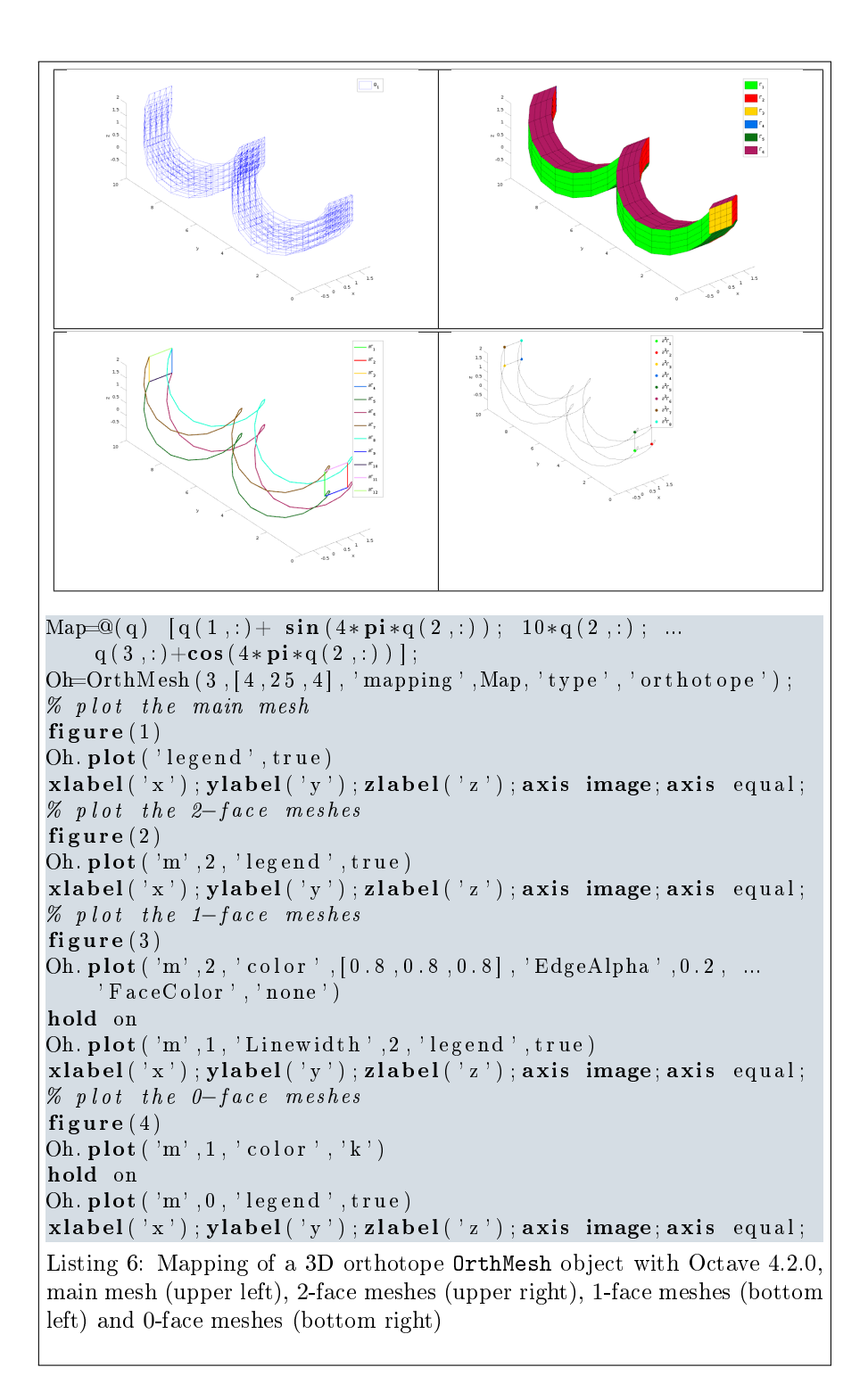